## Ինչպես աշխատել հարթակում

## 1. Սեղմեք վերևի աջ անկյան Մուտք կոճակը:

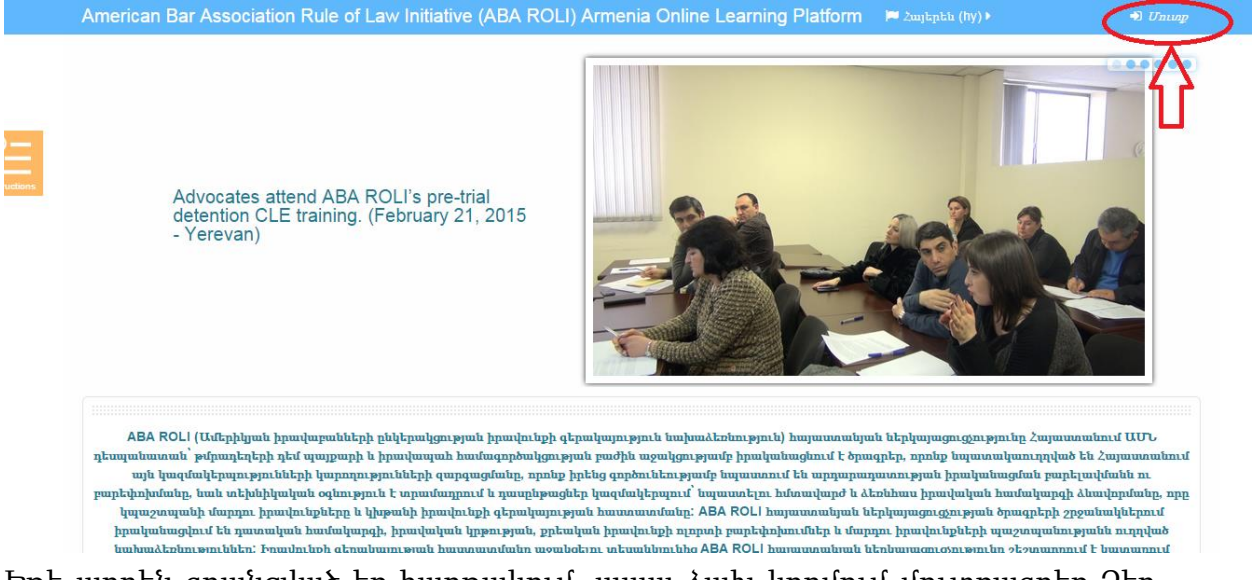

2. Եթե արդեն գրանցված եք հարթակում, ապա ձախ կողմում մուտքագրեք Ձեր մուտքաբառը և գաղտնաբառը, հետո սեղմեք Մուտք կոճակը: Եթե դեռ գրանցված չեք կայքում, ապա սեղմեք Ստեղծել նոր հաշիվ կոճակը:

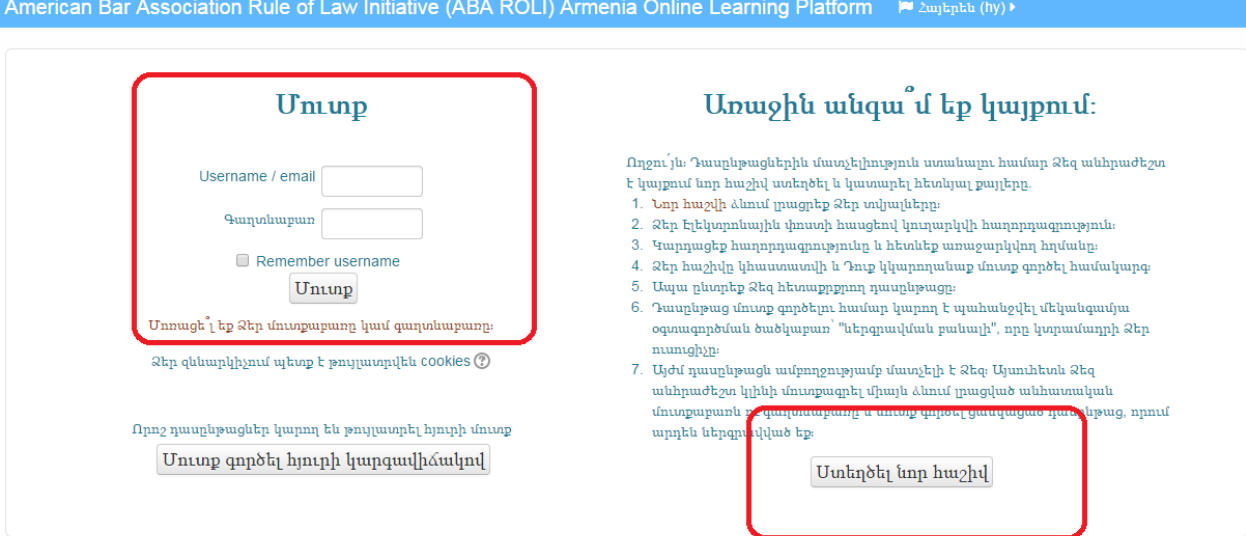

- 3. Հարթակում գրանցվելու համար լրացրեք համապատասխան դաշտերը: Այն դաշտերը, որոնք նշված են աստղանիշով պարտադիր են լրացման համար: Սեղմեք Ստեղծել իմ հաշիվը կոճակը:
- 4. Գրանցվելուց հետո կստանաք էլ.նամակ Ձեր գրանցումը հաստատելու համար: Հաստատելուց հետո միայն կարող եք մուտք գործել համակարգ:

5. Սեղմեք Ձեր նախընտրած դասընթացի անվան վրա տվյալ դասընթացին մասնակցելու համար:

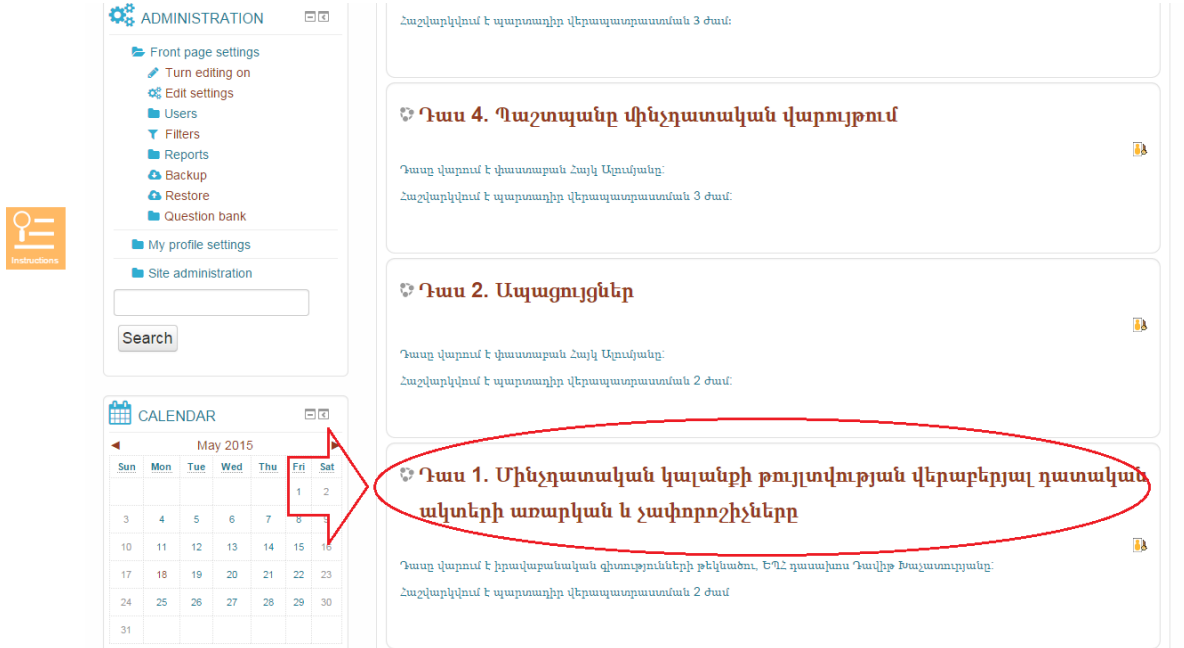

6. Հաջորդ քայլով սեղմեք Enroll me in the course կոմակը:

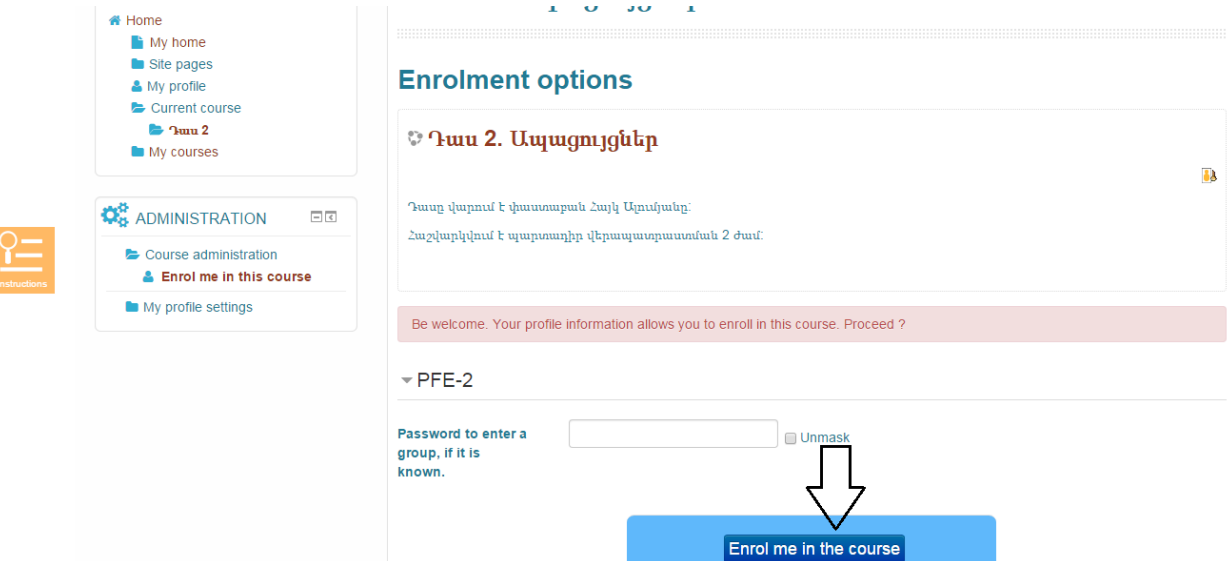

 $\sim$ 

7. Դասընթացը անցնելու համար նախ պետք է անցնեք նախնական թեստ՝ Ձեր գիտելիքները ստուգելու համար: Նախնական թեստից հավաքած միավորները որևէ կերպ չեն ազդում Ձեր կողմից պարտադիր վերապատրաստման ժամեր հավաքելու վրա: Նախնական թեստի նպատակն է որոշել մինչ տեսադասը դիտելը Ձեր ունեցած նախնական գիտելիքները: Թեստը լրացնելու համար տրվում է 30 րոպե ժամանակ և 2 փորձ: Ժամանակը սպառվելու դեպքում ընդունվում են հարցերի այն պատասխանները, որոնք նշված են: Եթե որևէ

հասանելի կլինեն դասընթացի նյութերը և տեսադասը: Տեսադասի դիտման ընթացքում ժամանակ առ ժամանակ այն կընդհատվի հարցերով (դրանք պարզագույն թվաբանական հարցեր են, որոնք առաջադրվում են համոզվելու համար, որ փաստաբանը շարունակաբար դիտում է տեսադասը), որոնց պատասխանելուց հետո միայն դիտումը կշարունակվի: Հարցին ճիշտ պատասխանելու համար տրվում է 3 փորձ: Բոլոր փորձերին սխալ պատասխանելու դեպքում, տեսադասը կընդհատվի և այն պետք է սկսեք դիտել նորից: Տեսադասի ընթացքում կարող եք ինքներդ կանգնեցնել տեսահոլովակը և հետո շարունակել դիտումը՝ սեղմելով play(միացնել)/pause(դադար տալ)/stop(կանգնեցնել) կոճակները: Pause(դադար տալ) կոճակով տեսադասը կանգնեցնելու դեպքում, play կոճակը սեղմելով տեսադասը կշարունակեք դիտել այն մասից, որտեղ կանգնեցրել եք դասը, իսկ stop(կանգնեցնել) կոմակով տեսադասը կանգնեցնելու դեպքում, play կոմակը սեղմելով ստիպված կլինեք տեսադասը դիտել սկզբից: Տեսադասը կարող եք կանգնեցնել միայն ընդհանուր առմամբ 20 րոպե ժամանակով: Հատկացված ժամանակը սպառելուց հետո համակարգն այլևս թույլ չի տա սեղմել pause(դադար տալ) կոճակը և տեսահոլովակն առանց դադարի առաջ կընթանա: Այնուամենայնիվ, այս դեպքում տեսահոլովակը կարող եք կանգնեցնել սեղմելով stop (կանգնեցնել) կոձակը, որի դեպքում ստիպված կլինեք տեսադասը սկզբից դիտել:

հարցի պատասխան չեք նշել, ապա այն չի ընդունվում (հաշվարկվում): Հարցերին պատասխանել սկսելու համար սեղմեք **Պատասխանել** հարցաշարին, այնուհետև Start attempt կոճակները: Հարցերին պատասխանելուց հետո սեղմեք Ուղարկել և ավարտել հարցաշարը, այնուհետև կրկին Ուղարկել և ավարտել հարցաշարը կոճակը, որից հետո կտեսնեք նախնական թեստից հավաքած միավորները: Դասընթացի մյուս նյութերին անցնելու համար սեղմեք Ձեր հավաքած միավորի ներքևում գտնվող Back to course/վերադառնալ դասին կոճակը: Միայն դրանից հետո Ձեզ համար

8. Տեսադասը դիտելուց հետո Ձեզ համար կակտիվանա **Վերջնական թեստը**, որը լրացնելու համար կրկին տրվում է 30 րոպե ժամանակ, բայց 3 փորձ: Այս թեստը լրացվում է նույն սկզբունքով, ինչ որ նախնական թեստը, պարզապես այս դեպքում մինչ Ձեր պատասխանները վերջնական ներկայացնելը՝ Ուղարկել և ավարտել հարցաշարը կոճակը սեղմելով, կարող եք ձախ կողմում, Ձեր անվան տակ ներկայացված թվերին սեղմելով մտնել համապատասխան հարցերի մեջ և կատարել փոփոխություններ:

9. Պարտադիր վերապատրաստման ժամաքանակ հաշվարկվում է վերջնական թեստի արդյունքների հիման վրա: Այսինքն, Դուք լրացնում եք դասընթացի համար նախատեսված համապատասխան վերապատրաստման ժամերը, եթե ստանում եք վերջնական թեստի անցողիկ միավորը:

Վերջնական թեստը ավարտելուց հետո Ձեզ ներկայացվում են Ձեր հավաքած միավորները:

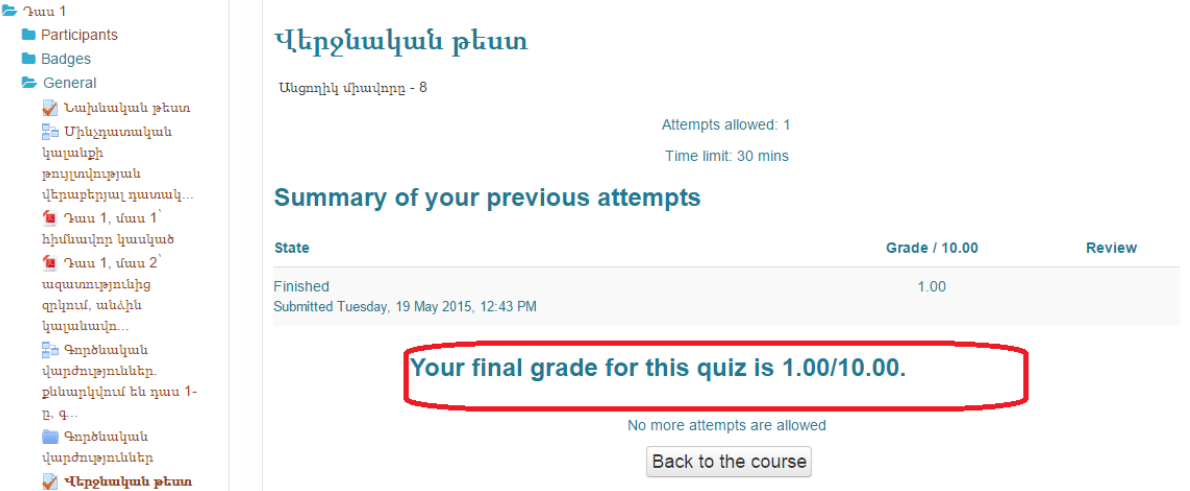

Եթե դրանք անցնում են տվյալ վերջնական թեստի համար նախատեսված անցողիկի շեմը Դուք լրացնում եք դասընթացի համար նախատեսված պարտադիր վերապատրաստման ժամերը:

Հետագայում կարող եք նաև տեսնել Ձեր գնահատականները Դասընթացի էջի ձախ սյունակում Կառավարում բաժնում Գնահատականներ անվան տակ։

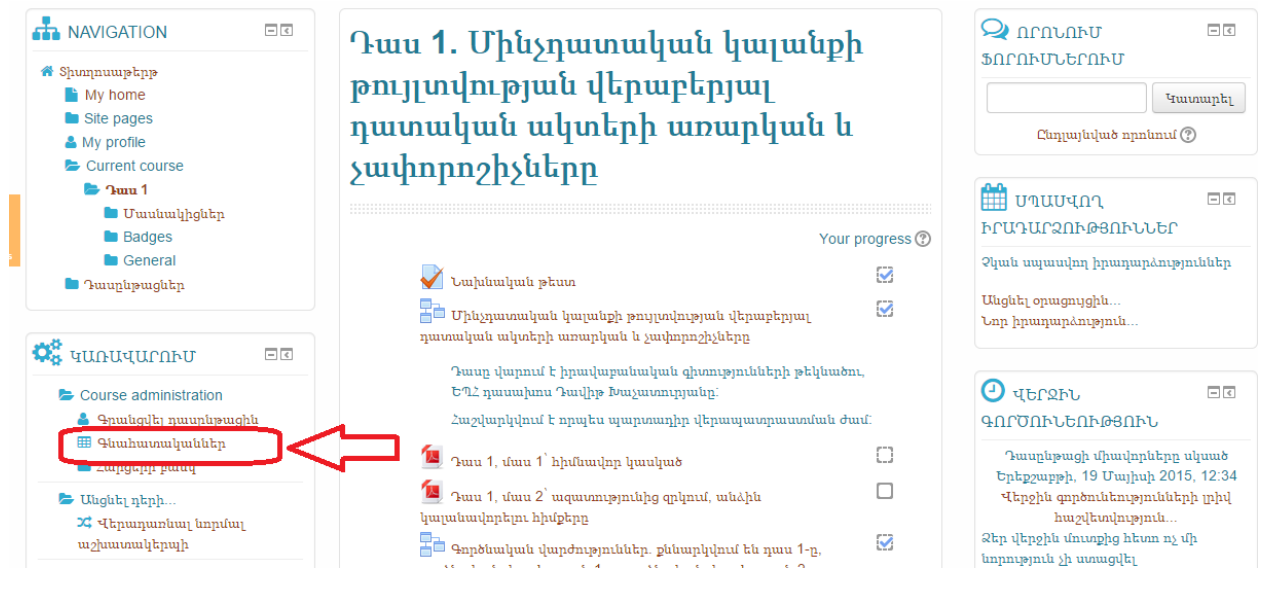

## Ուշադրություն

Յուրաքանչյուր փաստաբան կիսամյակի կտրվածքով չի կարող առցանց հարթակով լրացնել պարտադիր վերապատրաստման 4 ժամից ավելի և տարվա կտրվածքով 8 ժամից ավելի: Նշված սահմանը անցնելու դեպքում լրացված կհամարվեն միայն նախատեսված սահմաններում լրացված ժամերը: